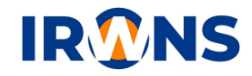

# **Pengujian Performa** *Sliding* **X dan Y pada Mesin CNC** *Laser Cutting* **CO₂ Dua Axis Sistem Cartesian**

## **Muhamad Yoman Abdurohman Afdloil<sup>1</sup> , Maula Zia Al-fath<sup>2</sup> , Mahrul<sup>3</sup> , Agus Sifa<sup>4</sup> , Badruzzaman<sup>5</sup>**

*1,2,3,4,5 Jurusan Teknik Mesin, Politeknik Negeri Indramayu Jl. Raya Lohbener Lama No. 8 - Lohbener, Indramayu 45425 Email: yomanoman3@gmail.com<sup>1</sup> , Maulazia12@gmail.com<sup>2</sup> , Mahrul835@gmail.com<sup>3</sup> , agus.sifa@polindra..ac.id<sup>4</sup> , badruzzaman@polindra..ac.id<sup>5</sup>*

## **ABSTRAK**

Di dunia industri terdapat banyak jenis mesin CNC, baik di industri manufaktur dan kerajinan / kreatif. Salah satunya adalah mesin CNC *Laser Cutting*, mesin CNC *Laser Cutting* sering digunakan untuk memotong dan mengukir objek yang memiliki bahan sulit dan sifat kontur yang tidak dapat dilakukan oleh mesin konvensional. Mesin CNC *Laser Cutting* dikontrol menggunakan *software* GRBL yang berfungsi untuk mengatur dan mengendalikan mesin CNC, salah satunya adalah kecepatan putaran motor *stepper* (rpm) namun kecepatan pada *slider* X dan Y terkadang tidak akurat sesuai input pada GRBL, sehingga terjadi ketidakakuratan pada pergerakan *slider*. Tujuan studi ini untuk menguji performa kecepatan motor *stepper* berdasarkan inputan dari GRBL dengan hasil pengujian pada slider X dan Y. Metode pada pengujian ini dilakukan dengan perhitungan rpm dan eksperimental putaran yang terjadi pada motor *stepper* sehingga dapat diketahui besar *loses* putaran yang terjadi, ini bertujuan untuk meminimalisir kesalahan proses dan peningkatan kualitas produk dari mesin CNC *Laser Cutting.* Selisih rata – rata dari hasil pengujian inputan nilai rpm motor *stepper* dari GRBL yang dibandingkan dengan aktualnya pada kondisi tidak terpasang dengan *slider* sebesar 1,87% pada sumbu Y dan 1,79% pada sumbu X, sedangkan pada kondisi motor *stepper* terpasang *slider* sebesar 4,67% pada sumbu Y dan X.

## **Kata kunci**

*Mesin Laser Cutting, GRBL, Motor stepper.*

## **1. PENDAHULUAN**

Kemajuan teknologi saat ini semakin berkembang pesat dan telah memberikan dampak disegala bidang. Di zaman sekarang ini, kita telah sering mendengar perkembangan mesin teknologi yang diciptakan sebagai alat mempermudah kegiatan manusia dengan penggunaan teknologi komputer kedalamnya sehingga berdampak pada penggunaan sistem otomasi. Sistem otomasi merupakan suatu teknologi yang berkaitan dengan aplikasi mekanik, elektronik dan system yang berbasis komputer. Dengan adanya system tersebut maka pekerjaan-pekerjaan yang dilakukan secara manual sekarang bisa dilakukan secara otomatis sehingga mempermudah dan menghemat tenaga manusia. Teknik kontrol yang digunakan pun begitu beragam, sehingga mendapatkan tingkat kecepatan moderen merupakan sistem yang dikontrol oleh komputer [3]. Indonesia sudah terkenal didunia sebagai prosdusen barang berkualitas namun belum dibarengi dengan produksi yang tinggi seperti CNC, itu yang membuat terkendalanya pada pembuatan yang masih bersifat manual. Hal ini dibuktikan dengan

adanya barang yang beredar merupakan hasil pekerjaan tangan. Pembuatan produk industri kreatif Indonesia dengan peralatan manual yang memungkinkan dikerjakan dengan CNC, sebagai berikut, Pertama pembuatan ukiran dari bahan kayu atau akrilik dengan bentuk 2- 3 dimensi, seperti, ukiran kayu jepara, ukiran plakat akrilik Bali, dan produk lain dengan bahan kayu. Kedua pembuatan ukiran batu dengan alat pahat, seperti, prasasti pengesahan gedung, prasasti batu nisan, prasasti hiasan *interior* dan *exterior* gedung, dan pembuatan ukiran batu lainnya dengan bentuk 2 dimensi. Ketiga pembuatan produk industri kerajinan dengan menggunakan alat grafir manual, seperti, *marking* peralatan memasak (sendok, wajan, panci, dan lainya), akrilik *souvenier* dengan grafir manual, dan peralatan lainnya dengan bentuk bahan cenderung datar. Para pelaku usaha kreatif di Indonesia khususnya UKM (Usaha Kecil Menengah) sering kesulitan mengahadapi jumlah pesanan yang banyak setiap harinya hal ini disebabkan karena pembuatan produk kerajinan yang masih dikerjakan secara manual sehingga pesanan selalu menumpuk berdasarkan hasil survey yang telah dilakukan

terbsebut memperkuat alasan mengapa CNC diperlukan agar bisa mengatasi masalah tersebut. Namun para pelaku usaha kreatif menganggap rumit, dan hanya akan menambah biaya produksi jika menggunakan mesin CNC karena mahalnya harga mesin CNC dan membutuhkan biaya untuk perawatannya. Berdasarkan latar belakang ini penulis mengusulkan untuk membuat mesin CNC *Laser Cutting* CO₂ 60watt 2 *Axis* yang dapat digunakan untuk industri kreatif khususnya pembuatan *souvenir*, plakat, grafir dan lainya yang menggunakan bahan dasar akrilik. Tujuan studi ini untuk menguji performa kecepatan motor *stepper* berdasarkan inputan dari *software* GRBL dengan hasil pengujian pada slider X dan Y [1].

## **2. TINJAUAN PUSTAKA**

## **2.1 Teknologi Laser**

*Light Amplification by Simulated Emision of Radiation*  atau disingkat LASER merupakan sebuah radiasi elektromagnetik yang berasal dari perubahan energi pada atom dalam beberapa level material. Sejak beberapa tahun lalu teknologi *laser cutting* telah berkembang. Pada tahun 1965 mesin laser cutting produksi digunakan untuk pengebor lubang di berlin. Mesin ini dibuat oleh western teknik listrik *research centre*. pada tahun 1967, inggris mempelopori laser dibantu *oxygen* jet *cutting* untuk logam. Pada awal 1970an, teknologi ini dimasukan kedalam produksi untuk memotong titanium aplikasi ruang angkasa. Pada saat yang sama CO₂ *laser* yang disesuaikann untuk memotong non logam, seperti tekstil, karena mereka diserap oleh logam [2].

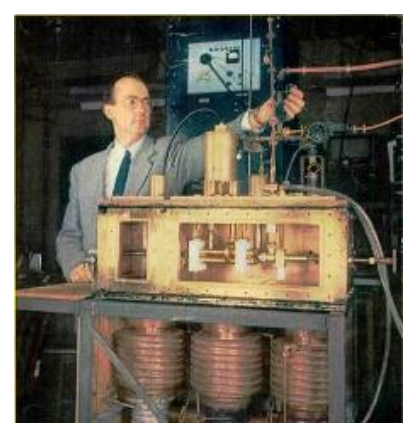

Gambar 1. Charles Townes, Penemu Teknologi Laser dan Komponen Mesinnya [2]

## **2.2 Sistem** *Cartesian*

*Cartesian* merupakan model *slider* yang cukup umum digunakan. Disini sistem *Cartesian* diaplikasikan untuk *slider* mesin CNC *laser cutting* model *Cartesian* bekerja dengan menggerakan tiap sudut *axis* secara linier. Model *Cartesian* relatif lebih mudah disbanding

dengan model delta dan polar. Hal tersebut tentunya mempermudah pengguna untuk mengatur bahkan membuat sistem *slider*. *Printer* model delta menggunakan tiga titik yang bergerak pada Z *axis* yang menciptakan perbedaan *level* ketinggian untuk bentuk X *axis* dan Y *axis*, sedangkan model polar menggunakan sumbu yang bergerak memutar [3].

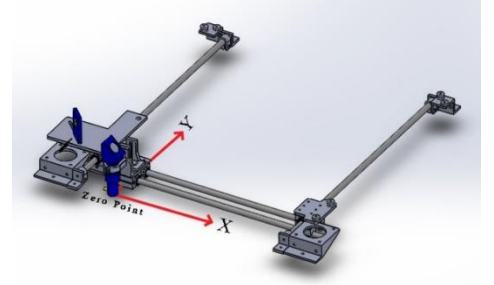

Gambar 2. *Slider* Dengan Sistem *Cartesian* 2 *Axis*

#### **2.3 Sistem Kontrol 2.3.1 Arduino UNO**

Arduino UNO merupakan *board* mikrokontroler ATmega328. *Board* ini memiliki 14 digital *input* atau *output* pin, 6 *input* analog, 16 MHz osilator kristal, koneksi USB, *jack* listrik tombol *reset*. Pin-pin ini berisi semua yang diperlukan untuk mikrokontroler hanya terhubung ke komputer dengan kabel USB atau sumber tegangan bisa didapat dari adaptor AC-DC atau baterai untuk menggunakannya [3].

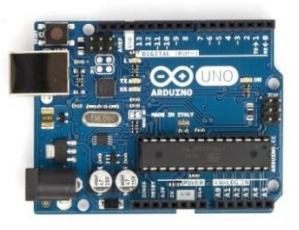

Gambar 3. Arduino UNO ATmega328 [3]

## **2.3.2** *Driver* **TB6600**

Merupakan pengendali kecepatan dan arah putaran dari motor *stepper*. Komputer menerima sinyal dari rangkaian pengendali motor *stepper*, yang kemudian sinyal tersebut diperkuat lagi supaya keluaran sinyal yang dihasilkan dapat menggerakan motor *stepper* dengan baik [3].

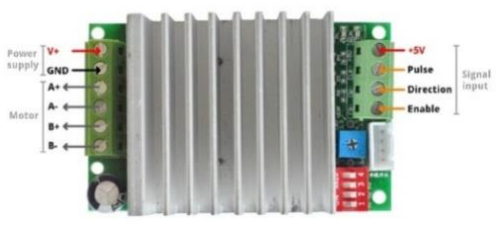

Gambar 4. *Driver* TB6600 [3]

## **2.3.4 Motor** *Stepper*

Motor *stepper* merupakan motor listrik yang dikendalikan dengan pulsa-pulsa digital, bukan dengan memberikan tegangan yang terus menerus, deretan pulsa diterjemahkan menjadi putaran shaft, dimana setiap putaran membutuhkan jumlah pulsa yang ditetukan. Satu pulsa menghasilkan satu kenaikan putaran atau step, yang merupakan bagian dari satu putaran penuh oleh karena itu perhitungan jumlah pulsa dapat diterapkan untuk mendapatkan jumlah putaran yang diinginkan. Motor *stepper* yang digunakan merupakan motor *stepper* nema 17HS 2 *fase* dengan nomor seri 17HS4401 [3].

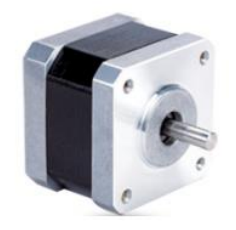

Gambar 5. Motor *Stepper* Nema 17 [3]

## **2.3.5 Aspire Vectric**

Merupakan perangkat lunak yang digunakan untuk membuat sebuah desain berupa 2D dan 3D kemudian di*save* menjadi file G-*Code* [3].

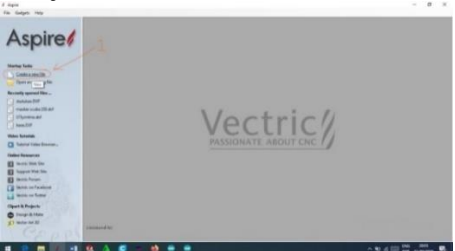

Gambar 6. *Software* Aspire Vectric

## **2.3.6 GRBL v3.5.3**

Merupakan perangkat lunak yang digunakan untuk mengontrol dan menjalankan mesin CNC, setelah desain dibuat pada Aspire Vectric yang disimpan dalam bentuk G-*code* [3].

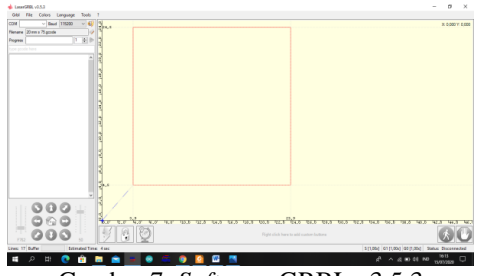

Gambar 7. *Software* GRBL v3.5.3

## **3. METODE 3.1 Diagram Alir**

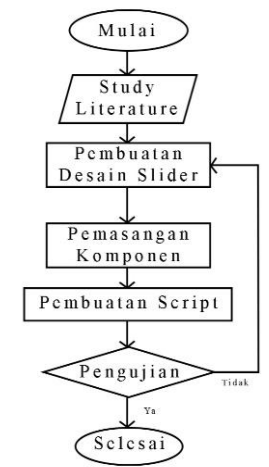

Gambar 8. Diagram Alir

## **3.1.1 Studi Literatur**

Merupakan tahap mencari berbagai sumber referensi melalui buku, jurnal, makalah ilmiah dan literaturliteratur lainnya.

## **3.1.2 Desain Sistem** *Slider*

Proses pembuatan desain sistem slider pada mesin CNC *Laser Cutting* ini dilakukan dengan menggunakan *software* Solidworks 2018. Jenis *slider* yang digunakan yaitu *Cartesian* dan hanya memiliki 2 *axis*. Karena proses pembuatannya lebih mudah, biaya yang dibutuhkan lebih sesuai dengan tujuan studi, dan proses perawatan *slider* dapat dilakukan dengan mudah.

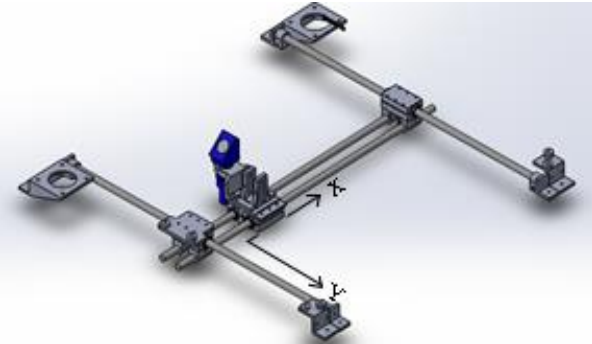

Gambar 9. Desain *Slider* 2 *axis*

## **3.1.2 Pemasangan Komponen**

Komponen –komponen yang sudah dipersiapkan kemudian di pasangkan satu sama lain sesuai dengan blok diagram berikut.

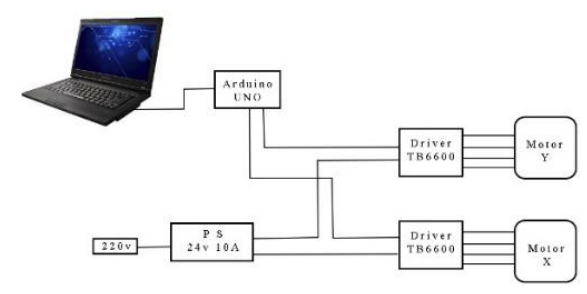

Gambar 10. Diagram *prototype* Slider X dan Y

#### **3.1.3 Pembuatan** *Script*

Karena desainnya yang unik, motor *stepper* dapat dikontrol hingga tingkat akurasi yang tinggi tanpa mekanisme umpan balik. Poros *stepper*, dipasang dengan serangkaian magnet, dikendalikan oleh serangkaian kumparan elektromagnetik yang bermuatan positif dan negatif dalam urutan tertentu, tepatnya bergerak maju atau mundur dalam "langkah" kecil [4].

Beikut adalah program yang akan dipakai untuk mengatur arah putaran motor *stepper*:

Program perintah untuk mengatur arah putaran motor *stepper*.

```
void setup(){
```

```
pinMode(X_DIR, OUTPUT); pinMode(X_STP,
OUTPUT);
pinMode(Y_DIR, OUTPUT); pinMode(Y_STP,
OUTPUT);
pinMode(EN, OUTPUT);
```

```
digitalWrite(EN, LOW);
```
program untuk mengatur arah putaran motor *stepper* sesuai dengan arah jarum jam (*clock wise*).

void loop(){

```
step(false, X DIR, X STP, stps); //X,
Clockwise
step(false, Y_DIR, Y_STP, stps); //Y,
Clockwise
delay(100);
```
Program untuk mengatur motor *stepper* berputar berlawanan dengan arah jarum jam (*counter clock wise*)

```
step(true, X DIR, X STP, stps); //X,
Counterclockwise
step(true, Y_DIR, Y_STP, stps); //Y,
Counterclockwise
delay(100);
```
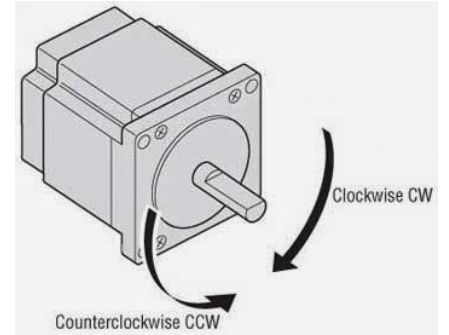

Gambar 11. Ilustrasi Pegerakan Motor Stepper

## **3.1.4 Pengujian**

Pengujian dilakukan untuk mengetahui selisih inputan nilai rpm dari *software* GRBL dengan kenyataannya dan untuk mengetahui posisi dari *nozzle* laser dengan menginput nilai rpm yang telah dicari selisihnya. Oleh karena pada *software* GRBL inputannya menggunakan satuan mm/m maka rumus yang digunakan yaitu dikonversi terlebih dahulu ke dalam satuan m/s. berikut adalah rumusnya [5]:

$$
N_{(rpm)} = \frac{60}{2\pi \times r} v_{(m.s^{-1})}
$$
 (1)

Setelah mendapatkan satuan m/s kemudian dikonversi ke satuan mm/m dengan meggunakan rumus [6]:

$$
m/s \times 60.000 = mm/m
$$
 (2)

setelah mendapatkan nilai mm/m dari satuan rpm maka rpm inputan yang berupa satuan mm/m pada *software* GRBL dapat dimasukan dan putaraan motor stepper yang akan diuji dapat di ukur dengan menggunakan tacometer testo 470 yang telah terkalibrasi. Setelah didapat nilai rpm motor *stepper* pada perhitungan dan kenyataan dapat dibandingkan *loses* nya.

#### **4. HASIL DAN PEMBAHASAN**

Hasil dan pembahasan pada topik ini meliputi perhitungan rpm ke mm/m, pengujian rpm dan pengujian posisi *nozzle* sesuai dengan nilai inputan rpm dari *software* GRBL. Untuk keakuratan nilai rpm dari inputan dengan kenyataan.

## **4.1 Perhitungan Rpm ke Mm/m**

Karena pada *software* GRBL tidak terdapat inputan satuan rpm maka nilai mm/m diubah terlebih dahulu ke satuan rpm sebagai contoh, Diketahui :

r (*pulley*) = 0.006 m  $n = 40$  rpm

Ditanya :  $mm/m = ?$ 

jawab : Konversi rpm *to* m/s  $n x 2\pi r$  $= v \, m/s$ 6 4 6

• Konversi rpm *to* m/s  $m/s$  x  $60.000 = mm/m$  $0.02512 \times 60.000 = 1.507,2 \text{ mm/m}$ 

Dapat diketahui bahwa nilai 40 rpm = 1.507,2 mm/m, maka nilai tersebut dapat diinput ke dalam *software* GRBL dengan nilai 1.507,2 mm/m yang berarti sama dengan 40 rpm inputan.

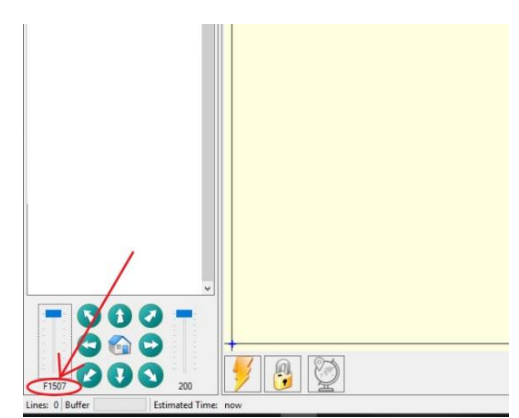

Gambar 12. Inputan nilai rpm pada *software* GRBL

## **4.3 Pengujian Rpm**

Berdsarkan hasil inputan nilai rpm pada *software* GRBL maka dilakukan pengujian nilai keakuratan antara input dengan output rpm pada motor *stepper* dengan menggunakan tacometer. Berikut adalah data hasil dari pengujian yang telah dilakukan dengan kondisi motor *stepper* tidak terpasang pada *slider* :

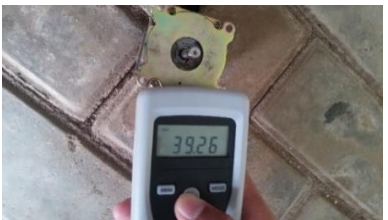

Gambar 13. *Output* rpm slider Y dari input 40 rpm dengan kondisi tidak terpasang dengan *slider*

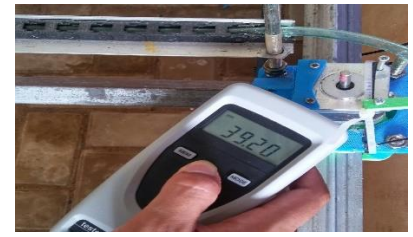

Gambar 14. *Output* rpm slider X dari input 40 rpm dengan kondisi tidak terpasang dengan *slider*

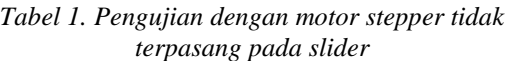

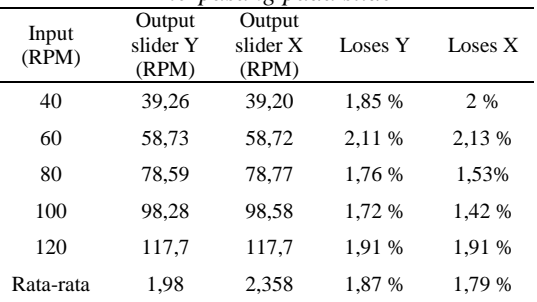

Berdasarkan tabel diatas maka grafik nilai rpm yang didapat dari hasil pengujian dengan kondisi *slider* Y tidak terpasang pada motor *stepper* bisa dilihat pada gambar 15.

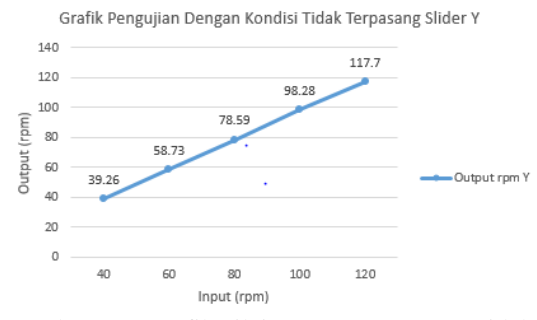

Gambar 15. Grafik nilai rpm motor *stepper* tidak terpasang dengan slider y

Kemudian untuk grafik nilai rpm yang didapat dari hasil pengujian dengan kondisi *slider* X tidak terpasang pada motor *stepper* bisa dilihat pada gambar 16.

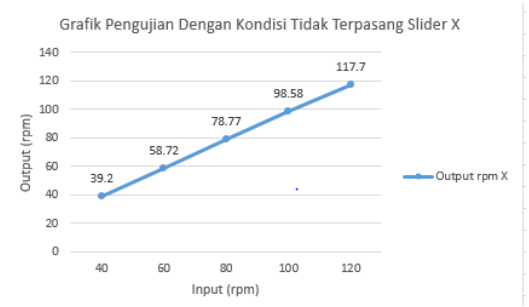

Gambar 16. Grafik nilai rpm motor *stepper* tidak terpasang dengan slider x

Lalu untuk persentase *loses* yang didapat dari hasil pengujian dengan kondisi *slider* Y tidak terpasang pada motor *stepper* bisa dilihat pada gambar 17.

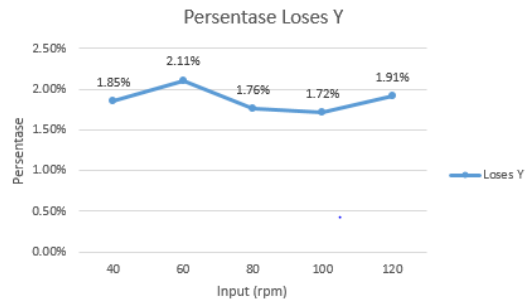

Gambar 17. Grafik *Loses* rpm kondisi motor *stepper*  tidak terpasang dengan *slider* Y

Sedangkan untuk persentase *loses* yang didapat dari hasil pengujian dengan kondisi *slider* X tidak terpasang pada motor *stepper* bisa dilihat pada gambar 18.

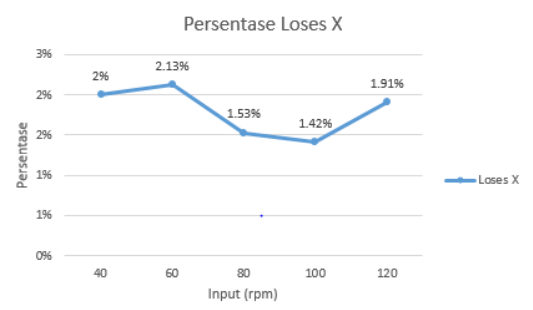

Gambar 18. Grafik *Loses* rpm kondisi motor *stpper*  tidak terpasang dengan *slider* X

Setelah pengujian dengan kondisi motor *stepper*  terpasang dengan *slider,* selanjutnya pengujian motor *stepper* dengan kondisi terpasang dengan *slider*.

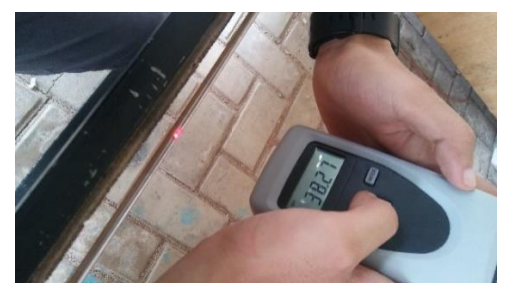

Gambar 19. Output rpm slier y dari input 40 rpm dengan kondisi terhubung dengan slider

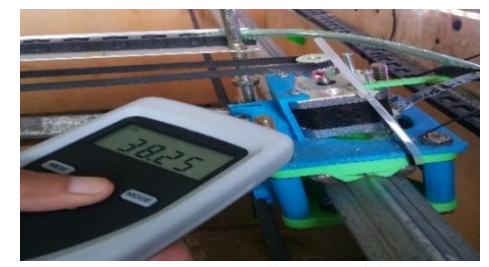

Gambar 20. Output rpm slier x dari input 40 rpm dengan kondisi terhubung dengan slider

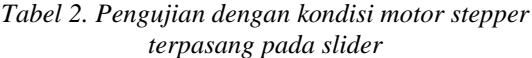

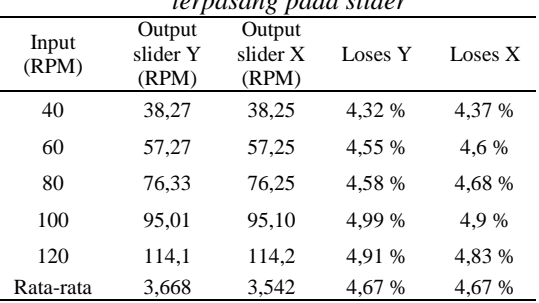

Berdasarkan tabel diatas maka grafik nilai rpm yang didapat dari hasil pengujian dengan kondisi motor *stepper* terpasang dengan *slider* Y bisa dilihat pada gambar 21.

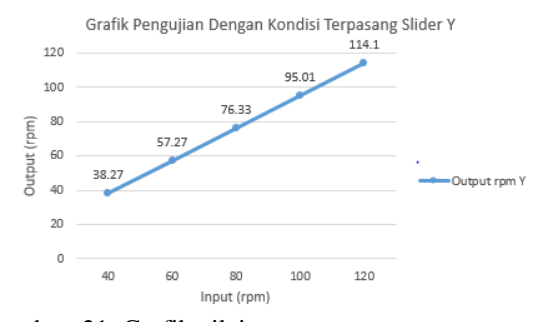

Gambar 21. Grafik nilai rpm motor *stepper* terpasang dengan slider Y

Kemudian grafik nilai rpm yang didapat dari hasil pengujian dengan kondisi motor *stepper* terpasang dengan *slider* X bisa dilihat pada gambar 22.

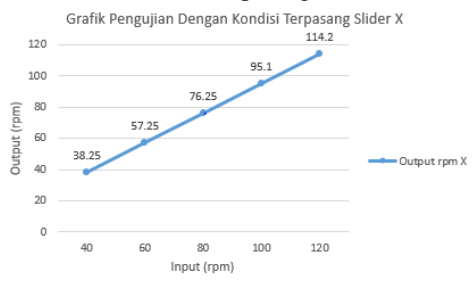

Gambar 22. Grafik nilai rpm motor *stepper* terpasang dengan *slider* X

Lalu untuk persentase *loses* yang didapat dari hasil pengujian dengan motor *stepper* terpasang dengan *slider* Y dapat dilihat pada gambar 23.

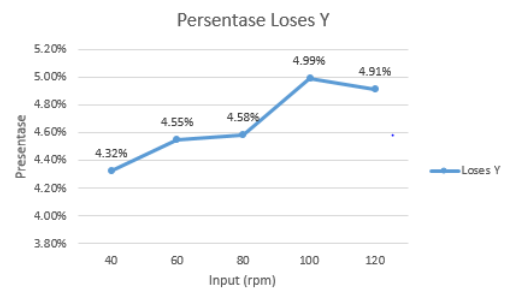

Gambar 23. Grafik *Loses* rpm kondisi motor *stepper* terpasang dengan slider Y

Sedangkan untuk persentase *loses* yang didapat dari hasil pengujian dengan motor *stepper* terpasang dengan *slider* x dapat dilihat pada gambar 24.

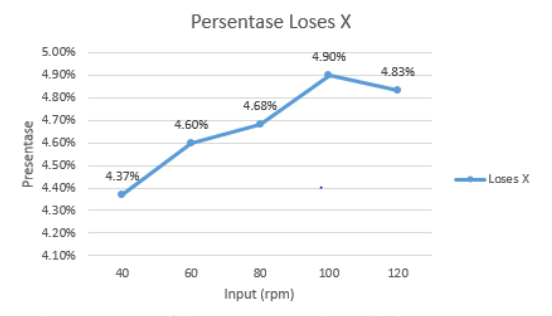

Gambar 24. Grafik *Loses* rpm kondisi motor *stepper*  terpasang dengan slider X

Pengujian ini dilakukan sebanyak lima kali pada setiap variasi nilai rpm inputannya. Kemudian diambil nilai rata-rata dari hasil lima kali pengujian tersebut.

## **4. KESIMPULAN**

Selisih rata – rata dari hasil pengujian inputan nilai rpm motor *stepper* dari GRBL yang dibandingkan dengan aktualnya pada kondisi tidak terpasang dengan

*slider* sebesar 1,87% pada sumbu Y dan 1,79% pada sumbu X, sedangkan pada kondisi motor *stepper* terpasang *slider* sebesar 4,67% pada sumbu Y dan X. Maka ditarik kesimpulan terjadinya *loses* pada motor *stepper* dengan kondisi terpasang pada *slider* X dan Y akibat dari adanya beban pada *slider* X dan Y. Kemudian terjadinya *loses* pada motor *stepper* dengan kondisi tidak terpasang *slider* X dan Y dikarenakan adanya efisiensi kinerja dari motor *stepper*. Setiap motor *stepper* tidak akan selalu akurat 100% sesuai nilai inputan rpm nya, sehingga tejadi *loses* nilai rpm*.* Tetapi *loses* nya sangat kecil dan masih wajar untuk digunakan untuk sistem kontrol CNC *Laser Cutting* CO<sup>2</sup> sistem Cartesian 2 *axis.*

#### **DAFTAR PUSTAKA**

- [1] Sk, R., Julsam, J., Kartika, K., Fendri, A., & Mulyadi, M. (2020, February). Implementasi Mini CNC Router 3 Axis untuk Pembuatan Huruf dan Gambar Berbasis GRBL 3.6. 1. *In Prosiding Seminar Nasional Politeknik Negeri Lhokseumawe* (Vol. 3, No. 1, p. 95).
- [2] Maria, monica (2015). Aplikasi Laser Cutting Pada Produk Fesyen, Universitas Negeri Sebelas Maret
- [3] Mansur, M., Yusuf, I., & Marzuki, M. (2019). Rancang Bangun Mesin *CNC Drilling*  Menggunakan Sistem Kontrol GRBL Untuk Pembuatan Lubang PCB. *Jurnal Mesin Sains Terapan*, *3*(2), 58-63.
- [4] Arduino. 2020. *stepper\_one Step At A Time.*  [https://www.arduino.cc/en/Tutorial/StepperOneSt](https://www.arduino.cc/en/Tutorial/StepperOneStepAtATime) [epAtATime](https://www.arduino.cc/en/Tutorial/StepperOneStepAtATime) . Diakses pada tanggal 17 Juli 2020
- [5] Lucidarme, Philippe. 2020. [https://lucidar.me/en/unit-converter/revolutions](https://lucidar.me/en/unit-converter/revolutions-per-minute-to-meters-per-second/)[per-minute-to-meters-per-second/](https://lucidar.me/en/unit-converter/revolutions-per-minute-to-meters-per-second/) diakses pada tanggal 20 Juli 2020
- [6] CheckYourMath.com, 2012 [https://www.checkyourmath.com/convert/speed/p](https://www.checkyourmath.com/convert/speed/per_second_minute/m_per_second_mm_per_minute.php) [er\\_second\\_minute/m\\_per\\_second\\_mm\\_per\\_minu](https://www.checkyourmath.com/convert/speed/per_second_minute/m_per_second_mm_per_minute.php) [te.php](https://www.checkyourmath.com/convert/speed/per_second_minute/m_per_second_mm_per_minute.php) diakses pada tanggal 20 juli 2020